### Introduction to Version Control

#### Ralf Hemmecke

Research Institute for Symbolic Computation Johannes Kepler University Linz, Austria

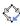

### Outline

- General Remarks about Version Control
- Central Development with Subversion
- Collaboration Using Subversion

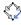

### **Outline**

- General Remarks about Version Control
- 2 Central Development with Subversior
- 3 Collaboration Using Subversion

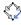

## Old Style

- Files are in a directory
- lots of backup files
- ordered by manual version number or manual date or ???

```
/home/hemmecke/myproject/
myproject/myproject-1.0/
myproject/myproject-1.2/
myproject/myproject-20061014.tar.gz
myproject/myproject-20061117.tar.gz
myproject/myproject-20061122.tar.gz
```

- generated files like .dvi, .ps etc. are also stored
- HD space is cheap, but manual administration costs time

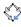

## New Style

### Source Code Management systems

Use an SCM system to store versioned files and history in a (central) repository and have one or several working copies.

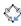

## Common use cases for SCM systems

### Source Code Management can be beneficial for

- single user
  - keep history and evolution of files
  - doing work on different machines
  - develop a program with several releases
- multiple user
  - writing a joint article with other authors
  - develop a program in a group

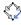

## Free Source Code Management Systems

- for central development
  - RCS (Revision Control System)
  - CVS (Concurrent Versions System
  - Subversion (SVN)
- for distributed development
  - SVK (uses SVN as backend)
  - GNU Arch, Bazaar-NG (used for Ubuntu)
  - Git (used for Linux kernel)
  - Mercurial (used for Sage)
  - Darcs

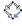

### Outline

- General Remarks about Version Control
- 2 Central Development with Subversion
- 3 Collaboration Using Subversion

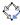

## Subversion Repository

The Repository can be considered as a collection of snapshots of the file system together with dates and log information.

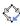

## Central Development with Subversion

### Create Working Copy from Repository

svn checkout

file:///home/hemmecke/SVNREPOSITORY/HOME myhome

### Update the Working Copy from Repository

svn update

#### Put Modified Data Back into Repository

svn commit

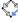

## File System Commands

### Introduce a new File or Directory

svn add myfile.tex svn mkdir mydir

#### Remove Files

svn delete foo.c

#### Move Files Around

svn cp SOURCE TARGET svn mv SOURCE TARGET

#### **Undo Local Modifications**

svn revert

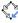

## **Getting Information**

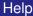

svn help

#### **Location Information**

svn info

### History

svn log -v

### What is the Current Situation

svn status

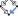

## Summary

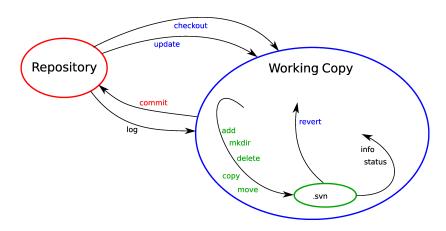

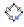

## Creation of Subversion Repository

On svn.risc.uni-linz.ac.at invoke:

```
cd /home_local/svn/hemmecke
svnadmin create --fs-type fsfs REPOSITORYDIR
```

On your local computer invoke:

```
cd
svnadmin create --fs-type fsfs MyRepo
```

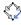

### Outline

- General Remarks about Version Control
- Central Development with Subversion
- Collaboration Using Subversion

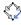

### **Initial Situation**

- Three people intend to jointly write an article about magic rings.
- They decide to use LATEX.
- They want to use a central SVN repository to keep track of the changes.

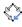

## Example Workflow (Hemmecke)

Provide a frame for the article together with an initial abstract and a Makefile to compile the file.

```
cd scratch
mkdir MR
emacs Makefile magicrings.tex
cd
umask 007
svnadmin create --fs-type fsfs MyRepo
svn import scratch/MR file:///home/hemmecke/MyRepo/MagicRings
```

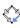

## **Example Workflow (Baggins)**

### Explain what magic rings are.

```
svn co file:///home/hemmecke/MyRepo/MagicRings MagicRings
cd MagicRings
emacs magicrings.tex
svn status
```

Forgot to checkin before going to an important meeting.

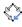

## **Example Workflow (Potter)**

### Write a section about how to forge magic rings.

```
svn co file:///home/hemmecke/MyRepo/MagicRings MagicRings
cd MagicRings
emacs magicrings.tex
svn status
svn commit
```

# Harry likes emacs more, so he sets a variable for the next commit.

```
export SVN_EDITOR=emacs
```

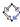

## **Example Workflow (Baggins)**

Comes back from the meeting and wants to commit the definition of magic rings. BTW, Bilbo also likes emacs.

```
export SVN_EDITOR=emacs
svn commit # fails
svn status
svn update
svn diff
svn info
svn diff -r1:2
svn commit
```

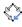

## Example Workflow (Hemmecke)

#### Each article should have an introduction.

```
svn log file:///home/hemmecke/MyRepo/
svn co file:///home/hemmecke/MyRepo/MagicRings MagicRings
cd MagicRings
emacs magicrings.tex
svn status
svn commit
```

### Of course, magic rings must have a multiplication.

```
emacs magicrings.tex
svn commit
svn blame
```

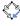

## Example Workflow (Hemmecke)

Find out who did the latest changes.

```
svn blame
svn log -v
```

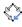

## Subversion Documentation

The official book

```
http://svnbook.red-bean.com/
```

Subversion Homepage

```
http://subversion.tigris.org
```

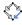